# **Croupier Documentation**

*Release 2.1.2*

**Javier Carnero**

**Feb 16, 2022**

# Contents:

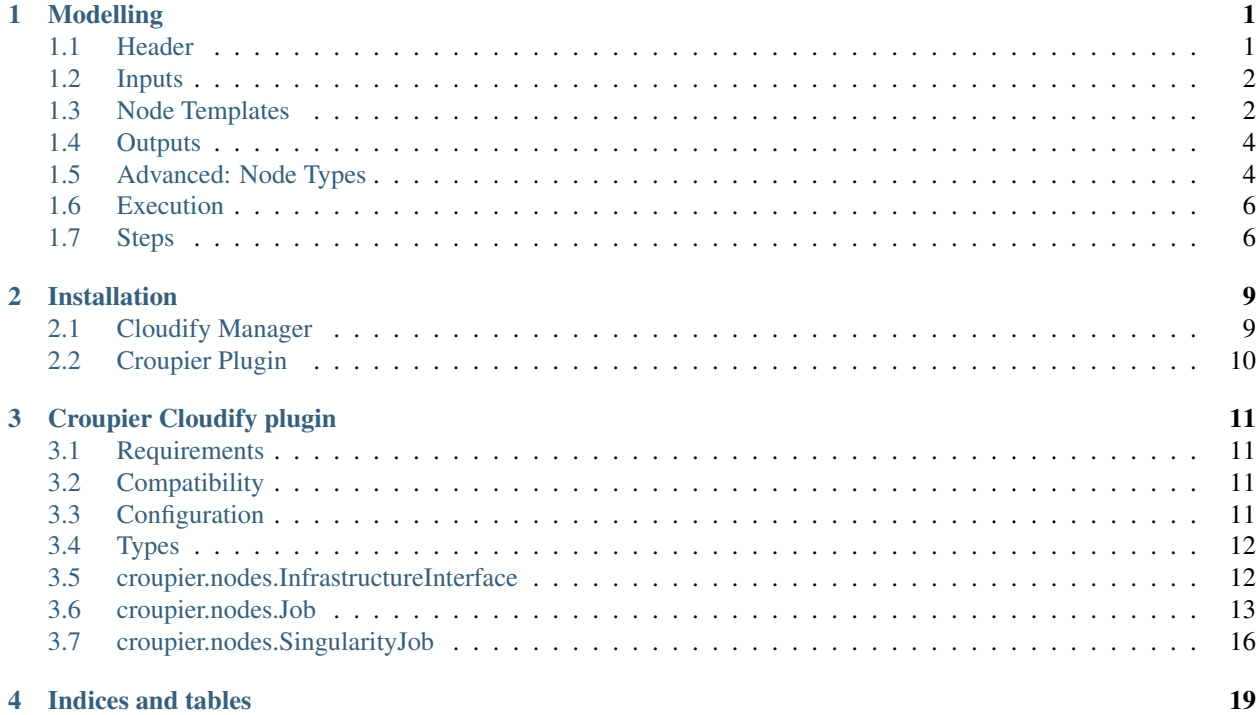

# Modelling

<span id="page-4-0"></span>Application run by Cloudify/Croupier must be defined in a TOSCA file(s) - *The Blueprint*. A blueprint is typically composed by a *header*, an *inputs* section, a *node\_templates* section, and an outputs section. Optinally can have a *node\_types* section.

### Tip

Example blueprints can be found at the [Croupier resources repository.](https://github.com/ari-apc-lab/croupier-resources)

## <span id="page-4-1"></span>**1.1 Header**

The header include the TOSCA version used and other imports. In Croupier the Cloudify 1.1.3 tosca version, built-in types and the croupier are mandatory:

```
tosca_definitions_version: cloudify_dsl_1_3
imports:
  # to speed things up, it is possible to download this file,
  - http://raw.githubusercontent.com/ari-apc-lab/croupier/master/resources/types/cfy_
˓→types.yaml
   # Croupier pluging
  - http://raw.githubusercontent.com/ari-apc-lab/croupier/master/plugin.yaml
   # Openstack plugin (Optional)
   - http://www.getcloudify.org/spec/openstack-plugin/2.14.7/plugin.yaml
   # The blueprint can be composed by multiple files, in this case we split the
˓→inputs section (Optional)
  - inputs-def.yaml
```
Other TOSCA files can also be imported in the inports list to compose a blueprint made of more than one file. See *[Advanced: Node Types](#page-7-1)* for more info.

## <span id="page-5-0"></span>**1.2 Inputs**

In this section is where it is defined all the inputs that the blueprint need. These then can be passed as an argument list in the CLI, or prefereably by an inputs file. An input can define a default value. (See the [CLI docs](https://github.com/ari-apc-lab/croupier-cli/README.md) and the files *inputs-def* and *local-blueprint-inputs-example.yaml* in the [examples\)](https://github.com/ari-apc-lab/croupier-resources/examples/inputs).

```
inputs:
  hpc_base_dir:
     description: HPC working directory
     default: $HOME
   partition_name:
      default: thinnodes
```
In the example above, two inputs are defined:

- hpc\_base\_dir as the base working directory, \$HOME by default.
- partition\_name as the partition to be used in an HPC, \_thinnodes\_ by default.

# <span id="page-5-1"></span>**1.3 Node Templates**

In the node\_templates section is where your application is actually defined, by stablishing *nodes* and *relations* between them.

To begin with, every *node* is identified by its name (hpc\_interface in the example below), and a type is assigned to it.

#### Infrastructure Interface example.

```
node_templates:
   hpc_interface:
   type: croupier.nodes.InfrastructureInterface
   properties:
       config: { get_input: hpc_interface_config }
       credentials: { get_input: hpc_interface_credentials }
       external_monitor_entrypoint: { get_input: monitor_entrypoint }
        job_prefix: { get_input: job_prefix }
       base_dir: { get_input: "hpc_base_dir" }
       monitor_period: 15
        workdir_prefix: "single"
```
The example above represents a infrastructure interface, with type *croupier.nodes.InfrastructureInterface*. All computing infrastructures must have a infrastructure interface defined (\_Slurm\_ or \_Torque\_ for HPC supported, plain \_SHELL\_ for Cloud VMs). Then the WM is configured using the inputs (using fuction *get\_input*). Detailed information about how to configure the HPCs is in the [Plugin specification](./plugin.html) section.

The following code uses hpc\_interface to describe four jobs that should run in the hpc that represents the node. Two of them are of type croupier.nodes.SingularityJob which means that the job will run using a [Singu](https://singularity.lbl.gov/)[larity](https://singularity.lbl.gov/) container, while the other two of type *croupier.nodes.Job* describe jobs that are going to run directly in the HPC. Navigate to [Croupier plugin types](./plugin.html#types) to know more about each parameter.

### Four jobs example.

```
first job:
    type: croupier.nodes.Job
```
(continues on next page)

(continued from previous page)

```
properties:
        job_options:
            partition: { get_input: partition_name }
            commands: ["touch fourth_example_1.test"]
            nodes: 1
            tasks: 1
            tasks_per_node: 1
            max_time: "00:01:00"
        skip_cleanup: True
    relationships:
        - type: task_managed_by_interface
          target: hpc_interface
second_parallel_job:
    type: croupier.nodes.Job
   properties:
        job_options:
            partition: { get_input: partition_name }
            commands: ["touch fourth_example_2.test"]
            nodes: 1
            tasks: 1
            tasks_per_node: 1
            max_time: "00:01:00"
        skip_cleanup: True
    relationships:
        - type: task_managed_by_interface
         target: hpc_interface
        - type: job depends on
          target: first_job
third_parallel_job:
    type: croupier.nodes.Job
   properties:
        job_options:
            script: "touch.script"
            arguments:
                - "fourth_example_3.test"
            nodes: 1
            tasks: 1
            tasks_per_node: 1
            max_time: "00:01:00"
            partition: { get_input: partition_name }
        deployment:
            bootstrap: "scripts/create_script.sh"
            revert: "scripts/delete_script.sh"
            inputs:
                - "script_"
        skip_cleanup: True
    relationships:
        - type: task_managed_by_interface
          target: hpc_interface
        - type: job_depends_on
          target: first_job
fourth_job:
    type: croupier.nodes.Job
    properties:
```
(continues on next page)

(continued from previous page)

```
job_options:
        script: "touch.script"
        arguments:
           - "fourth_example_4.test"
        nodes: 1
        tasks: 1
        tasks_per_node: 1
       max_time: "00:01:00"
        partition: { get_input: partition_name }
    deployment:
       bootstrap: "scripts/create_script.sh"
        revert: "scripts/delete_script.sh"
        inputs:
            - "script_"
    skip_cleanup: True
relationships:
    - type: task_managed_by_interface
     target: hpc_interface
    - type: job_depends_on
     target: second_parallel_job
    - type: job_depends_on
      target: third_parallel_job
```
Finally, jobs have two main types of relationships: **task\_managed\_by\_interface**, to stablish which infrastructure interface will run the job, and **job depends** on, to describe the dependency between jobs. In the example above, *fourth\_job* depends on *three\_parallel\_job* and *second\_parallel\_job*, so it will not execute until the other two have finished. In the same way, *three parallel job* and *second parallel job* depends on *first job*, so they will run in parallel once the first job is finished. All jobs are contained in *hpc\_interface*, so they will run on the HPC using the credentials provided. A third one, **interface contained in** is used to link the Infrastructure Interface to other Cloudify plugins, sush as Openstack. See [relationships](./plugin.html#relationships) for more information.

# <span id="page-7-0"></span>**1.4 Outputs**

The last section, outputs, helps to publish different attributes of each *node* that can be retrieved after the install workflow of the blueprint has finished (See *Execution*).

Each output has a name, a description, and value.

outputs:

**first job name:** description: first job name value:  $\{$  get attribute: [first job, job name]  $\}$ 

second job name: description: second job name value: { get attribute: [second parallel job, job name] }

third\_job\_name: description: third job name value: { get\_attribute: [third\_parallel\_job, job\_name] }

fourth\_job\_name: description: fourth job name value: { get\_attribute: [fourth\_job, job\_name] }

# <span id="page-7-1"></span>**1.5 Advanced: Node Types**

Similarly to how *node\_templates* are defined, new node types can be defined to be used as types. Usually these types are going to be defined in a separate file and imported in the blueprint through the *import* keyword in the *[header](#page-4-1)* section, although they can be in the same file.

### Framework example.

```
node_types:
   croupier.nodes.fenics_iter:
       derived_from: croupier.nodes.Job
        properties:
            iter_number:
                description: Iteration index (two digits string)
            job_options:
                default:
                    pre:
                        - 'module load gcc/5.3.0'
                        - 'module load impi'
                        - 'module load petsc'
                        - 'module load parmetis'
                        - 'module load zlib'
                    script: "$HOME/wing_minimal/fenics-hpc_hpfem/unicorn-minimal/
˓→nautilus/fenics_iter.script"
                    arguments:
                        - { get_property: [SELF, iter_number] }
    croupier.nodes.fenics_post:
       derived_from: croupier.nodes.Job
       properties:
            iter_number:
                description: Iteration index (two digits string)
            file:
                description: Input file for dolfin-post postprocessing
            job_options:
                default:
                    pre:
                        - 'module load gcc/5.3.0'
                        - 'module load impi'
                        - 'module load petsc'
                        - 'module load parmetis'
                        - 'module load zlib'
                    script: "$HOME/wing_minimal/fenics-hpc_hpfem/unicorn-minimal/
˓→nautilus/post.script"
                    arguments:
                        - { get_property: [SELF, iter_number] }
```
Above there is dummy example of two new types of the FEniCS framework, derived from croupier.nodes.Job.

The first type, croupier.nodes.fenics\_iter, defines an iteration of the FEniCS framework. A new property has been defined, iter\_number, with a description and no default value (so it is mandatory). Besides the job\_options property default value has been overriden with a concrete list of modules, script and arguments.

The second type, croupier.nodes.fenics\_post, described a simulated postprocessing operation of FEniCS, defining again the iter number property and another one file. Finally the job options default value has been overriden with a list of modules, script and arguments.

### Note

The arguments reference the built-in function get property. This allows the orchestrator to compose the arguments based on other properties. To see all the functions available, check the Cloudify intrinsic functions.

# <span id="page-9-0"></span>**1.6 Execution**

Execution of an application is performed through the [CLI docs](https://github.com/ari-apc-lab/croupier-cli/README.md) in your local machine or a host of your own.

# <span id="page-9-1"></span>**1.7 Steps**

### 1. Upload the blueprint

Before doing anything, the blueprint we want to execute needs to be uploaded in the orchestrator with an assigned name.

cfy blueprints upload -b [BLUEPRINT-NAME] [BLUEPRINT-FILE].yaml

### 2. Create a deployment

Once we have a blueprint installed, we create a *deployment*, which is a blueprint with an input file attached. This is usefull to have the same blueprint that represents the application, with different configurations (*deployments*). A name has to be assigned to it as well.

```
cfy deployments create -b [BLUEPRINT-NAME] -i [INPUTS-FILE].yaml
--skip-plugins-validation [DEPLOYMENT-NAME]
```
### **Note**

--skip-plugins-validation is mandatory as we want that the orchestrator download the plugin from a source location (GitHub in our case). This is for testing purposes, and will be removed in future releases.

### 3. Install a deployment

Install workflow puts everything in place to run the application. Usual tasks in this workflow are data movements, binary downloads, HPC configuration, etc.

cfy executions start -d [DEPLOYMENT-NAME] install

### 4. Run the application

Finally to start the execution we run the run\_jobs workflow to start sending jobs to the different infrastructures. The execution can be followed in the output.

cfy executions start -d [DEPLOYMENT-NAME] run\_jobs

Note

The CLI has a timeout of 900 seconds, which normally is not enough time for an application to finish. However, if the CLI timeout, the execution will still be running on the MSOOrchestrator. To follow the execution just follow the instructions in the output.

### **1.7.1 Revert previous Steps**

The following revert the steps above, in order to uninstall the application, recreate the deployment with new inputs, or remove the blueprint (and possibly upload an updated one), follow the following steps.

### 1. Uninstall a deployment

On the contraty of the *install* workflow, in this case the orchestrator is tipically goint to perform the revert operation of *install*, by deleting execution files or moving data to an external location.

cfy executions start -d [DEPLOYMENT-NAME] uninstall -p ignore\_failure=true

### Note

The ignore\_failure parameter is optional, to perform the *uninstall* even if an error occurs.

### 2. Remove a deployment

cfy deployments delete [DEPLOYMENT-NAME]

3. Remove a blueprint

cfy blueprints delete [BLUEPRINT-NAME]

### **1.7.2 Troubleshooting**

If an error occurs the revert steps can be followed revert the last steps made. However there are sometimes when the execution is stucked, or you want simply to cancel a runnin execution, or clear a blueprint or deployment that can be uninstall for whatever the reason. The following commands help you resolve these kind of situations.

1. See executions list and status

cfy executions list

2. Check one execution status

cfy executions get [EXECUTION-ID]

3. Cancel a running (started) execution

cfy executions cancel [EXECUTION-ID]

4. Hard remove a deployment with all its executions and living nodes

cfy deployments delete [DEPLOYMENT-NAME] -f

# Installation

<span id="page-12-0"></span>Croupier, as a Cloudify plugin, must to be run inside the Cloudify Server, a.k.a Cloudify Manager. This section describes how to install Cloudify Manager, with the Croupier plugin.

# <span id="page-12-1"></span>**2.1 Cloudify Manager**

### **2.1.1 Docker**

Cloudify provides a docker image of the manager. It cannot be configured so, among other things, it is not secure (user admin/admin).

```
sudo docker run --name cfy_manager -d --restart unless-stopped \
  -v /sys/fs/cgroup:/sys/fs/cgroup:ro \
  --tmpfs /run \
  --tmpfs /run/lock \
  --security-opt seccomp:unconfined \
  --cap-add SYS_ADMIN \
  --network host \
  cloudifyplatform/community:19.01.24
docker run --name cfy_manager -d --restart unless-stopped \
 -v /sys/fs/cgroup:/sys/fs/cgroup:ro \
  --tmpfs /run --tmpfs /run/lock \
  --security-opt seccomp:unconfined \
  --cap-add SYS_ADMIN \
  -p 80:80 \
  -p 8000:8000 \ \text{N}cloudifyplatform/community-cloudify-manager-aio
```
OpenStack plugin (Optional)

```
cfy plugins upload \
 -y http://www.getcloudify.org/spec/openstack-plugin/2.14.7/plugin.yaml \
 http://repository.cloudifysource.org/cloudify/wagons/cloudify-openstack-plugin/2.14.
˓→7/cloudify_openstack_plugin-2.14.7-py27-none-linux_x86_64-centos-Core.wgn
```
## **2.1.2 Requirements**

Cloudify Manager is supported for installation on a 64-bit host with RHEL/CentOS 7.4.

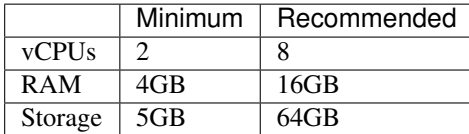

The minimum requirements are enough for small deployments that only manage a few compute instances. Managers that manage more deployments or large deployments need at least the recommended resources.

Check [Cloudify docs](https://docs.cloudify.co/4.5.5/install_maintain/installation/prerequisites/) for full prerequisites details.

# <span id="page-13-0"></span>**2.2 Croupier Plugin**

TODO

# Croupier Cloudify plugin

## <span id="page-14-1"></span><span id="page-14-0"></span>**3.1 Requirements**

### • Python version

– 2.7.x

# <span id="page-14-2"></span>**3.2 Compatibility**

- [Slurm](https://slurm.schedmd.com/) based HPC by ssh user & key/password.
- [Moab/Torque](http://www.adaptivecomputing.com/products/open-source/torque) based HPC by ssh user & key/password.
- Tested with [Openstack plugin.](https://docs.cloudify.co/4.5.5/working_with/official_plugins/openstack)

### Tip

Example blueprints can be found at the [Croupier resources repository.](https://github.com/ari-apc-lab/croupier-resources)

# <span id="page-14-3"></span>**3.3 Configuration**

The Croupier plugin requires credentials, endpoint and other setup information in order to authenticate and interact with the computing infrastructures.

This configuration properties are defined in *credentials* and *config* properties.

```
credentials:
 host: "[HPC-HOST]"
  user: "[HPC-SSH-USER]"
 private_key: |
    ----BEGIN RSA PRIVATE KEY----
    ......
```
(continues on next page)

(continued from previous page)

```
---END RSA PRIVATE KEY-----
private_key_password: "[PRIVATE-KEY-PASSWORD]"
password: "[HPC-SSH-PASS]"
login_shell: {true|false}
tunnel:
    host: ...
    ...
```
- 1. HPC and ssh credentials. At least private\_key or password must be provided.
	- a. *tunnel*: Follows the same structure as its parent (credentials), to connect to the infrastructure through a tunneled SSH connection.
	- b. *login\_shell*: Some systems may require to connect to them using a login shell. Default false.

```
config:
 country_tz: "Europe/Madrid"
  infrastructure_interface: {SLURM|TORQUE|SHELL}
```
- 1. *country\_tz*: Country Time Zone configured in the the HPC.
- 2. *infrastructure\_interface*: Infrastructure Interface used by the HPC.

#### Warning

Only Slurm and Torque are currently accepted as infrastructure interfaces for HPC. For cloud providers, SHELL is used as interface.

# <span id="page-15-0"></span>**3.4 Types**

This section describes the [node type](http://docs.getcloudify.org/4.1.0/blueprints/spec-node-types/) definitions. Nodes describe resources in your HPC infrastructures. For more information, see [node type.](http://docs.getcloudify.org/4.1.0/blueprints/spec-node-types/)

## <span id="page-15-1"></span>**3.5 croupier.nodes.InfrastructureInterface**

### Derived From: [cloudify.nodes.Compute](http://docs.getcloudify.org/4.1.0/blueprints/built-in-types/)

Use this type to describe the interface of a computing infrastructure (HPC or VM)

#### Properties:

- config: type of interface and system time zone, as described in *[config](#page-15-2)*.
- credentials: Access credentials, as described in *[credentials](#page-14-4)*.
- base\_dir: Root directory of the working directory. Default \$HOME.
- workdir prefix: Prefix name of the working directory that will be created by this interface.
- job\_prefix: Job name prefix for the jobs created by this interface. Default cfyhpc.
- monitor\_period: Seconds to check job status. This is necessary because infrastructure interfaces can be overloaded if asked too much times in a short period of time. Default 60.
- skip cleanup: True to not clean all files when destroying the deployment. Default False.
- simulate: If true, it performs a dry run where jobs are not really executed and simulate that they finish inmediately. Useful for testing. Default False.
- external monitor entrypoint: Entrypoint of the external monitor that Cloudify will use instead of the internal one.
- external\_monitor\_type: Type of the monitoring system when using an external one. Default {uri-prometheus}[PROMETHEUS].
- external monitor port: Port of the monitor when using an external monitoring system. Default : 9090.
- external\_monitor\_orchestrator\_port: Port of the external monitor to connect with Croupier. Default :8079.

### Example

This example demonstrates how to describe a SLURM interface on an HPC.

```
hpc_interface:
  type: croupier.nodes.InfrastructureInterface
  properties:
   credentials:
      host: "[HPC-HOST]"
      user: "[HPC-SSH-USER]"
      password: "[HPC-SSH-PASS]"
    config:
      country_tz: "Europe/Madrid"
      infrastructure_interface: "SLURM"
    job_prefix: crp
    workdir_prefix: test
 ...
```
### Mapped Operations:

- cloudify.interfaces.lifecycle.configure Checks that there is a connection between Cloudify and the infrastructure interface, and creates a new working directory.
- cloudify.interfaces.lifecycle.delete Clean up all data generated by the execution.
- cloudify.interfaces.monitoring.start If the external monitor orchestrator is available, sends a notification to start monitoring the infrastructure.
- cloudify.interfaces.monitoring.stop If the external monitor orchestrator is available, sends a notification to end monitoring the infrastructure.

## <span id="page-16-0"></span>**3.6 croupier.nodes.Job**

Use this type to describe a job (a task that will execute on the infrastructure).

### Properties:

- job\_options: Job parameters and needed resources.
	- pre: List of commands to be executed before running the job. Optional.
	- post: List of commands to be executed after running the job. Optional.
	- partition: Partition in which the job will be executed. If not provided, the HPC default will be used.
	- commands: List of commands to be executed. Mandatory if *script* property is not present.
	- script: Script to be executed. Mandatory if *commands* property is not present.
	- arguments: List of arguments to be passed to execution command. Variables must be scaped like *"\\$USER"*
- nodes: Nodes to use in job. Default 1.
- tasks: Number of tasks of the job. Default 1.
- tasks\_per\_node: Number of tasks per node. Default 1.
- max\_time: Set a limit on the total run time of the job allocation. Mandatory if no script is provided, or if the script does not define such property.
- scale: Execute in parallel the job N times according to this property. Only for HPC. Default 1 (no scale).
- scale\_max\_in\_parallel: Maximum number of scaled job instances that can be run in parallel. Only works with scale  $> 1$ . Default same as scale.
- memory: Specify the real memory required per node. Different units can be specified using the suffix [K|M|G|T]. Default value "" lets the infrastructure interface assign the default memory to the job.
- stdout\_file: Define the file where to gather the standard output of the job. Default value "" sets <job-name>.err filename.
- stderr\_file: Define the file where to gather the standard error output. Default value "" sets <job-name>.out filename.
- mail-user: Email to receive notification of job state changes. Default value "" does not send any mail.
- mail-type: Type of event to be notified by mail, can define several events separated by comma. Valid values NONE, BEGIN, END, FAIL, TIME\_LIMIT, REQUEUE, ALL. Default value "" does not send any mail.
- reservation: Allocate resources for the job from the named reservation. Default value "" does not allocate from any named reservation.
- qos: Request a quality of service for the job. Default value "" lets de infrastructure interface assign the default user qos.
- deployment: Scripts to perform deployment operations. Optional.
	- bootstrap: Relative path to blueprint to the script that will be executed in the HPC at the install workflow to bootstrap the job (like data movements, binary download, etc.)
	- revert: Relative path to blueprint to the script that will be executed in the HPC at the uninstall workflow, reverting the bootstrap or other clean up operations.
	- inputs: List of inputs that will be passed to the scripts when executed in the HPC.
- publish: A list of outputs to be published after job execution. Each list item is a dictionary containing:
	- type: Type of the external repository to be published. Only CKAN is supported for now. The rest of the parameters depends on the type.
	- type: CKAN
		- \* entrypoint: ckan entrypoint
		- \* api\_key: Individual user ckan api key.
		- \* dataset: Id of the dataset in which the file will be published.
		- \* file\_path: Local path of the output file in the computation node.
		- \* name: Name used to publish the file in the repository.
		- \* description: Text describing the data file.
- skip\_cleanup: Set to true to not clean up orchestrator auxiliar files. Default False.

Note

The variable \$CURRENT\_WORKDIR is available in all operations and scripts. It points to the working directory of the execution in the HPC from the *HOME* directory: /home/user/\$CURRENT\_WORKDIR/.

Note

The variables \$SCALE\_INDEX, \$SCALE\_COUNT and \$SCALE\_MAX are available in all commands and inside the scripts where # DYNAMIC VARIABLES exist (they will be dynamicaly loaded after this line). They hold, for each job instance, the index, the total number of instances, and the maximun in parallel respectively.

#### Example

This example demonstrates how to describe a job.

```
hpc_job:
 type: croupier.nodes.Job
  properties:
   job_options:
     partition: { get_input: partition_name }
      commands: ["touch job-$SCALE INDEX.test"]
     nodes: 1
      tasks: 1
      tasks_per_node: 1
     max_time: "00:01:00"
     scale: 4
   skip_cleanup: True
  relationships:
  - type: task_managed_by_interface
    target: hpc_interface
 ...
```
This example demonstrates how to describe an script job.

```
hpc_job:
  type: croupier.nodes.Job
  properties:
    job_options:
      script: "touch.script"
      arguments:
         - "job-\\$SCALE_INDEX.test"
      nodes: 1
      tasks: 1
      tasks_per_node: 1
     max_time: "00:01:00"
     partition: { get_input: partition_name }
     scale: 4
    deployment:
     bootstrap: "scripts/create_script.sh"
      revert: "scripts/delete_script.sh"
      inputs:
        - "script-"
   skip_cleanup: True
  relationships:
    - type: task_managed_by_interface
      target: hpc_interface
 ...
```
### Mapped Operations:

- cloudify.interfaces.lifecycle.start Send and execute the bootstrap script.
- cloudify.interfaces.lifecycle.stop Send and execute the revert script.
- croupier.interfaces.lifecycle.queue Queues the job in the HPC.
- croupier.interfaces.lifecycle.publish Publish outputs outside the HPC.
- croupier.interfaces.lifecycle.cleanup Clean up operations after job is finished.
- croupier.interfaces.lifecycle.cancel Cancels a queued job.

# <span id="page-19-0"></span>**3.7 croupier.nodes.SingularityJob**

### Derived From: *[croupier\\_nodes\\_job](#page-16-0)*

Use this tipe to describe a job executed from a [Singularity](http://singularity.lbl.gov/) container.

### Properties:

- job\_options: Job parameters and needed resources.
	- pre: List of commands to be executed before running singularity container. Optional.
	- post: List of commands to be executed after running singularity container. Optional.
	- image: [Singularity](http://singularity.lbl.gov/) image file.
	- home: Home volume that will be bind with the image instance (Optional).
	- volumes: List of volumes that will be bind with the image instance.
	- partition: Partition in which the job will be executed. If not provided, the HPC default will be used.
	- nodes: Necessary nodes of the job. 1 by default.
	- tasks: Number of tasks of the job. 1 by default.
	- tasks\_per\_node: Number of tasks per node. 1 by default.
	- max\_time: Set a limit on the total run time of the job allocation. Mandatory if no script is provided.
	- scale: Execute in parallel the job N times according to this property. Default 1 (no scale).
	- scale\_max\_in\_parallel: Maximum number of scaled job instances that can be run in parallel. Only works with scale  $> 1$ . Default same as scale.
	- memory: Specify the real memory required per node. Different units can be specified using the suffix [K|M|G|T]. Default value "" lets the infrastructure interface assign the default memory to the job.
	- stdout\_file: Define the file where to gather the standard output of the job. Default value "" sets <job-name>.err filename.
	- stderr\_file: Define the file where to gather the standard error output. Default value "" sets <job-name>.out filename.
	- mail-user: Email to receive notification of job state changes. Default value "" does not send any mail.
	- mail-type: Type of event to be notified by mail, can define several events separated by comma. Valid values NONE, BEGIN, END, FAIL, TIME\_LIMIT, REQUEUE, ALL. Default value "" does not send any mail.
	- reservation: Allocate resources for the job from the named reservation. Default value "" does not allocate from any named reservation.
	- qos: Request a quality of service for the job. Default value "" lets de infrastructure interface assign the default user qos.
- deployment: Optional scripts to perform deployment operations (bootstrap and revert).
- bootstrap: Relative path to blueprint to the script that will be executed in the HPC at the install workflow to bootstrap the job (like image download, data movements, etc.)
- revert: Relative path to blueprint to the script that will be executed in the HPC at the uninstall workflow, reverting the bootstrap or other clean up operations (like removing the image).
- inputs: List of inputs that will be passed to the scripts when executed in the HPC
- skip\_cleanup: Set to true to not clean up orchestrator auxiliar files. Default False.

### Note

The variable \$CURRENT\_WORKDIR is available in all operations and scripts. It points to the working directory of the execution in the HPC from the *HOME* directory: /home/user/\$CURRENT\_WORKDIR/.

### Note

The variables \$SCALE\_INDEX, \$SCALE\_COUNT and \$SCALE\_MAX are available when scaling, holding for each job instance the index, the total number of instances, and the maximun in parallel respectively.

### Example

This example demonstrates how to describe a new job executed in a [Singularity](http://singularity.lbl.gov/) container.

```
singularity_job:
 type: croupier.nodes.SingularityJob
   properties:
    job_options:
      pre:
      - { get_input: mpi_load_command }
      - { get_input: singularity_load_command }
      partition: { get_input: partition_name }
      image: {
          concat:
              [
                   { get_input: singularity_image_storage },
                  ^{\rm m} / ^{\rm m} ,
                  { get_input: singularity_image_filename },
              ],
      }
      volumes:
      - { get_input: scratch_voulume_mount_point }
      - { get_input: singularity_mount_point }
      commands: ["touch singularity.test"]
      nodes: 1
      tasks: 1
      tasks_per_node: 1
      max_time: "00:01:00"
    deployment:
       bootstrap: "scripts/singularity_bootstrap_example.sh"
        revert: "scripts/singularity_revert_example.sh"
        inputs:
        - { get_input: singularity_image_storage }
        - { get_input: singularity_image_filename }
        - { get_input: singularity_image_uri }
        - { get_input: singularity_load_command }
    skip_cleanup: True
  relationships:
      - type: task_managed_by_interface
        target: hpc_interface
 ...
```
### Mapped Operations:

- cloudify.interfaces.lifecycle.start Send and execute the bootstrap script.
- cloudify.interfaces.lifecycle.stop Send and execute the revert script.
- croupier.interfaces.lifecycle.queue Queues the job in the HPC.
- croupier.interfaces.lifecycle.publish Publish outputs outside the HPC.
- croupier.interfaces.lifecycle.cleanup Clean up operations after job is finished.
- croupier.interfaces.lifecycle.cancel Cancels a queued job.

### **3.7.1 Relationships**

See the [relationships](http://docs.getcloudify.org/4.1.0/blueprints/spec-relationships/) section.

The following plugin relationship operations are defined in the HPC plugin:

- task\_managed\_by\_interface Sets a *[croupier\\_nodes\\_job](#page-16-0)* to be executed by interface *[croupier\\_nodes\\_interface](#page-15-1)*.
- job\_depends\_on Sets a *[croupier\\_nodes\\_job](#page-16-0)* as a dependency of the target (another *[croupier\\_nodes\\_job](#page-16-0)*), so the target job needs to finish before the source can start.
- interface\_contained\_in Sets a *[croupier\\_nodes\\_interface](#page-15-1)* to be contained in the specific target (a computing node).

### **3.7.2 Tests**

To run the tests Cloudify CLI has to be installed locally. Example blueprints can be found at *tests/blueprint* folder and have the simulate option active by default. Blueprint to be tested can be changed at *workflows\_tests.py* in the *tests* folder.

To run the tests against a real HPC / Monitor system, copy the file *blueprint-inputs.yaml* to *local-blueprint-inputs.yaml* and edit with your credentials. Then edit the blueprint commenting the simulate option, and other parameters as you wish (e.g change the name ft2\_node for your own hpc name). To use the openstack integration, your private key must be put in the folder *inputs/keys*.

### Note

*dev-requirements.txt* needs to be installed (*windev-requirements.txt* for windows):

pip install -r dev-requirements.txt

To run the tests, run tox on the root folder

```
tox -e flake8,unit,integration
```
Indices and tables

- <span id="page-22-0"></span>• genindex
- modindex
- search